# **10 Minutes of Code - Python CODE 10 MINUT 2: APPLICATION**

### **TI-NSPIRE™ CX II WITH THE TI-INNOVATOR™ HUB AND TI-RGB ARRAY™ STUDENT ACTIVITY**

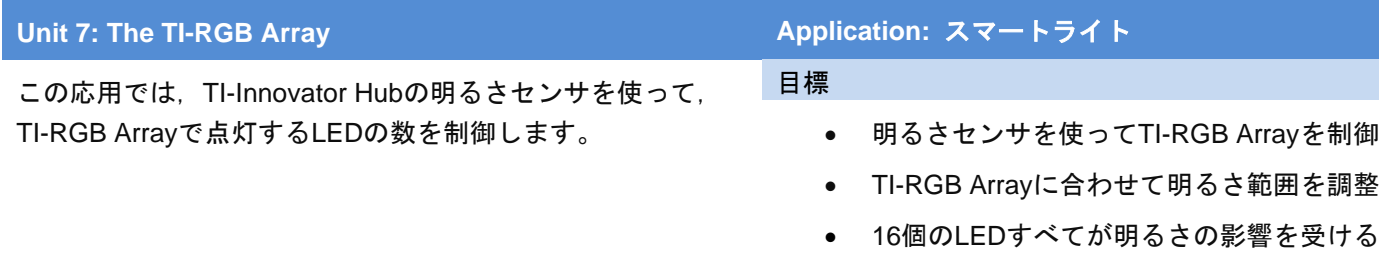

ことの確認

## スマートライト

部屋が暗くなると,部屋の明かりは明るくなります。電灯のスイッチがないス マートホームを想像してみましょう。明るさをモニター(監視)し、必要に応じ て多かれ少なかれLEDをオンにするプログラムを作成します。

1. いつものように,**rgb\_array()**コンストラクターと**while**ループを使って Python Hub Projectを開始し,**esc**でプログラムを終了します。

# $cb = rgb$  array() **while get\_key() != "esc":**

2. **while**ループの前に,**brightness.range()**を,点灯する可能性のあるTI-RGB Arrayボード上のLEDの数(0〜16)と一致するように設定します。

**menu > TI Hub > Hub Built-in Devices > Brightness Input > range**(**min**,**max**) (メニュー>TI Hub>Hub内蔵デバイス>明るさ入力>範囲(最 小, 最大))を押して、次のステートメントを選択します。

# **brightness.range(0,16)**

**0,16**を使います。これはボード上で点灯するLEDの数の範囲です。 センサが生成する最大値は16です。最小値は0ですか。

3. **while**ブロックで,**brightness.measurement()**を読み取ることから始め, 値を変数**bright**に格納します。

# **bright = brightness.measurement()**

この関数は,浮動小数点数(float, decimal)を生成します。次を使って整数値 に変換します。

# **bright = int(bright)**

または,2つのステートメントを1つの操作にします。

## **bright = int(brightness.measurement())**

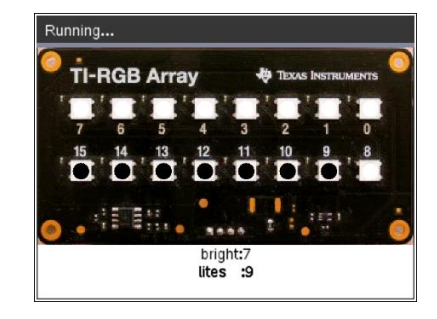

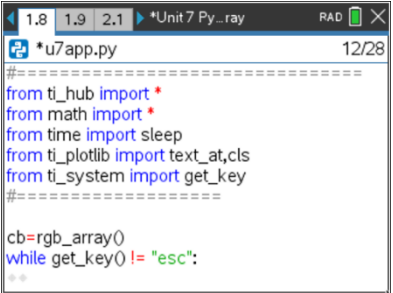

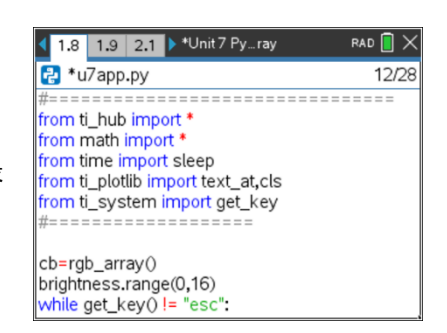

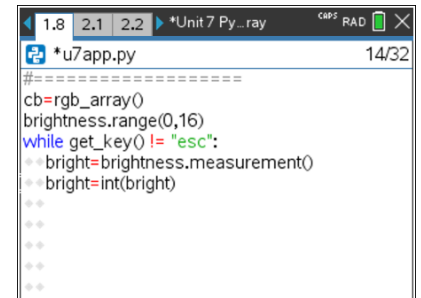

# **10 Minutes of Code - Python <sup>U</sup>NIT 7: <sup>A</sup>PPLICATION**

### **TI-NSPIRE™ CX II WITH THE TI-INNOVATOR™ HUB AND TI-RGB ARRAY™ STUDENT ACTIVITY**

4. プログラムをテストするには,**text\_at()**ステートメントを追加します。こ れは,**menu > TI Hub > Commands** (メニュー>TI Hub>コマンド)にあり ます。

## **text\_at(7, str(bright), "left")**

**text\_at()**関数は表示に文字列を必要とするため,**str(bright)**が必要なこと を思い出してください。**str()**は入力するか,**menu > Built-ins > Type**(メニ ュー>組み込み>タイプ)から取得できます。

プログラムを実行して,17個の値(0〜16)がすべて表示されることを確認し ます。そうでない場合は**range()**を調整します。懐中電灯やスマートフォン の懐中電灯機能などの人工光源を使ってみてください。

5. 0が最も暗い値で16が最も明るいので,点灯するLEDの数を逆にします。 Bright=0の場合,6個のLEDが点灯し,bright=16の場合は0個のLEDが点 灯します。

**bright**(明るい)という観点から**lites(**ライト)の表現にします。

**lites** = ? ? ?

6. すべてのLEDがオフになっている可能性があります。

**if lites == 0: cb.all\_off() else:**

7. すべてのLEDが明るさの影響を受けるようにしたいので,**for**ループを使っ て毎回すべてのLEDの状態を制御します。**lites**変数はLEDをオンまたはオ フにするときの決定要因です。

# **for i in range(1,17):**

(値17はループによって処理されないため,16個のLEDを表す1から16まで の値を使うことに注意します。)

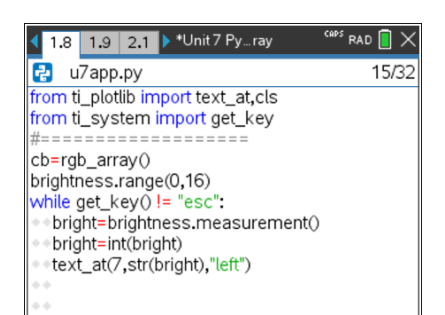

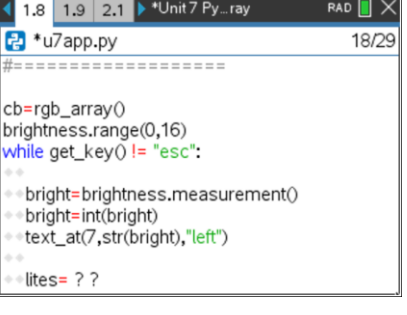

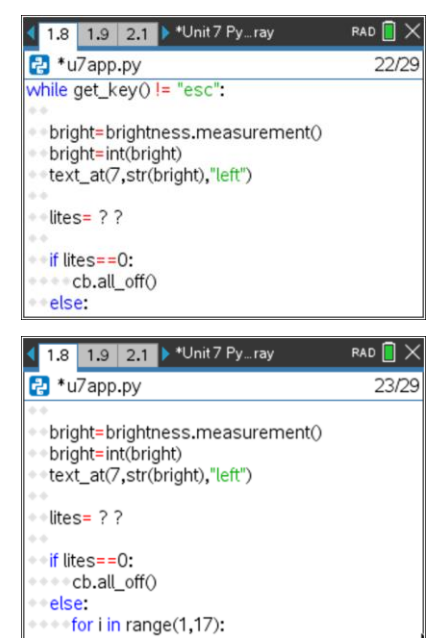

# **10 Minutes of Code - Python <sup>U</sup>NIT 7: <sup>A</sup>PPLICATION**

### **TI-NSPIRE™ CX II WITH THE TI-INNOVATOR™ HUB AND TI-RGB ARRAY™ STUDENT ACTIVITY**

8. **if…else…**ステートメントを追加してプログラムを完了し,TI-Innovator HubにどのLEDがオンでどのLEDがオフであるかを通知します。

**Hint: lites**が1の場合,LED 0をオンにします。**lites**が16の場合,すべての LED(#0から#15)をオンにします。色(255,255,255)を使って、明るい白色 光を取得します。

プログラムの最後にすべて(**all**)のLEDを**off**にすることを忘れないでくださ い。

### TI-RGB Array **Ma** Texas In  $\begin{array}{c} \textbf{C}^{\prime} \textbf{C}^{\prime} \textbf{C}^{\prime} \textbf{C}^{\prime} \textbf{I} \end{array}$  $0.000$  $\mathbf n$  $\mathbf n$ **SER.**  $\ddot{\phantom{a}}$ bright:11

**(demoAPP.gif)**

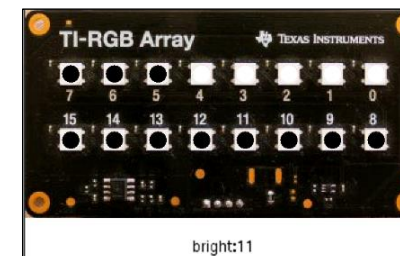